## **Create Online Study Rooms Through Canvas**

Online Study Rooms can be accessed through Canvas.

nents ions

ences **prations** ·U 365

se Course als Drive nline g

icements

- 1. Click on any course in Canvas
- 2. Select "Conferences"
- 3. Select "+ Conference"

4. A pop-up window will appear where you can name your study room and invite classmates.\*

 $+$ Conference

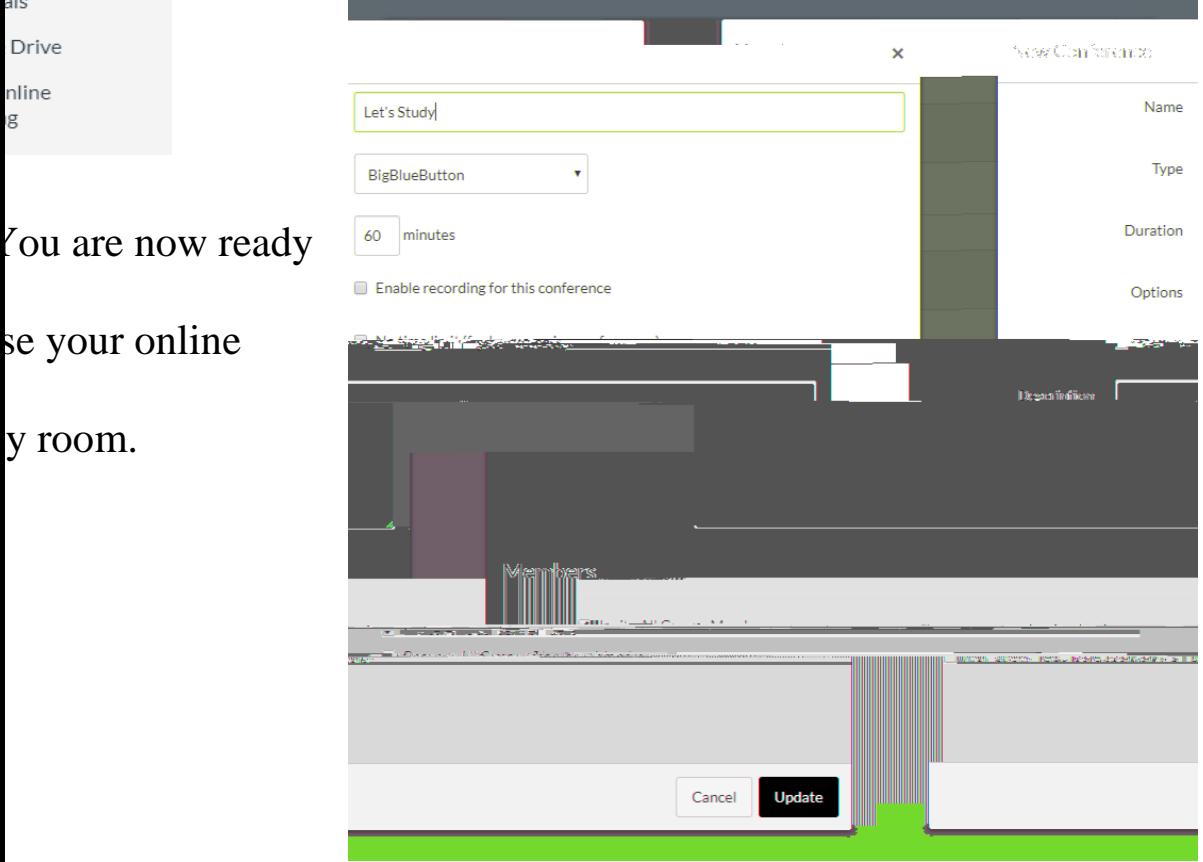

I may only meet with students from the same class for this study room.